Datei:outlook.ews.jpg

# Datei:outlook.ews.jpg

- [Datei](#page-0-0)
- [Dateiversionen](#page-0-1)
- **[Dateiverwendung](#page-0-2)**
- <span id="page-0-0"></span>■ [Metadaten](#page-1-0)

# © Outlook-Synchronisation

Für die Synchronisation mit dem Exchange-Server werden Ihre Zugangsdaten benötigt.

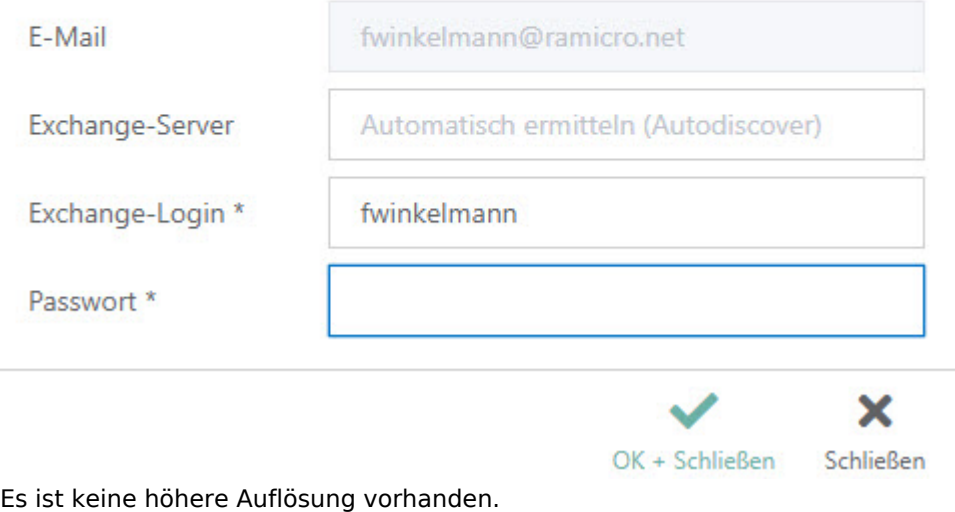

[outlook.ews.jpg](https://onlinehilfen.ra-micro.de/images/d/de/outlook.ews.jpg) (477 × 374 Pixel, Dateigröße: 43 KB, MIME-Typ: image/jpeg)

### <span id="page-0-1"></span>Dateiversionen

.

Klicke auf einen Zeitpunkt, um diese Version zu laden.

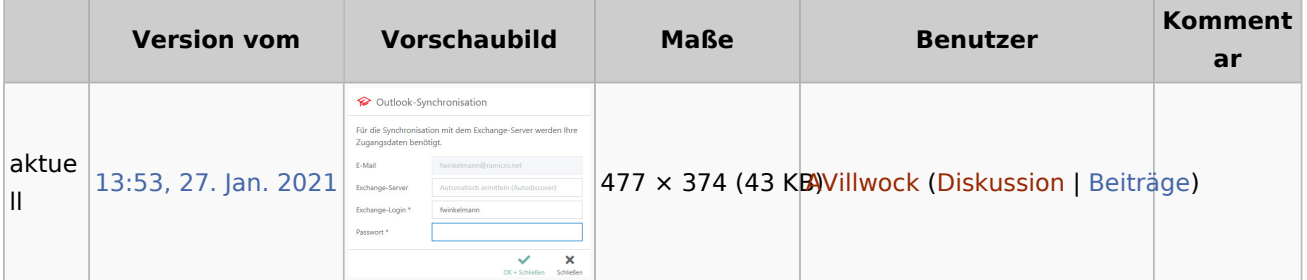

<span id="page-0-2"></span>■ Du kannst diese Datei nicht überschreiben.

Datei:outlook.ews.jpg

### Dateiverwendung

Die folgende Seite verwendet diese Datei:

[Wie richte ich eine Sychronisation ein?](https://onlinehilfen.ra-micro.de/index.php/Wie_richte_ich_eine_Sychronisation_ein%3F)

#### <span id="page-1-0"></span>Metadaten

Diese Datei enthält weitere Informationen, die in der Regel von der Digitalkamera oder dem verwendeten Scanner stammen. Durch nachträgliche Bearbeitung der Originaldatei können einige Details verändert worden sein.

**JPEG-Dateikommentar** LEAD Technologies Inc. V1.01